## 長榮中學接收學生班級段考成績流程說明【學生**/**家長版】

- 1. 請於任一瀏覽器輸入網址:**mail.st.cjshs.tn.edu.tw**
- 2. 出現登入頁面
- 3. 輸入帳號/密碼
	- 帳號:學生之學號
	- 密碼: cjshs 加上學生身分證後四碼

【若學生已自行更改密碼,請以更改後的為主】

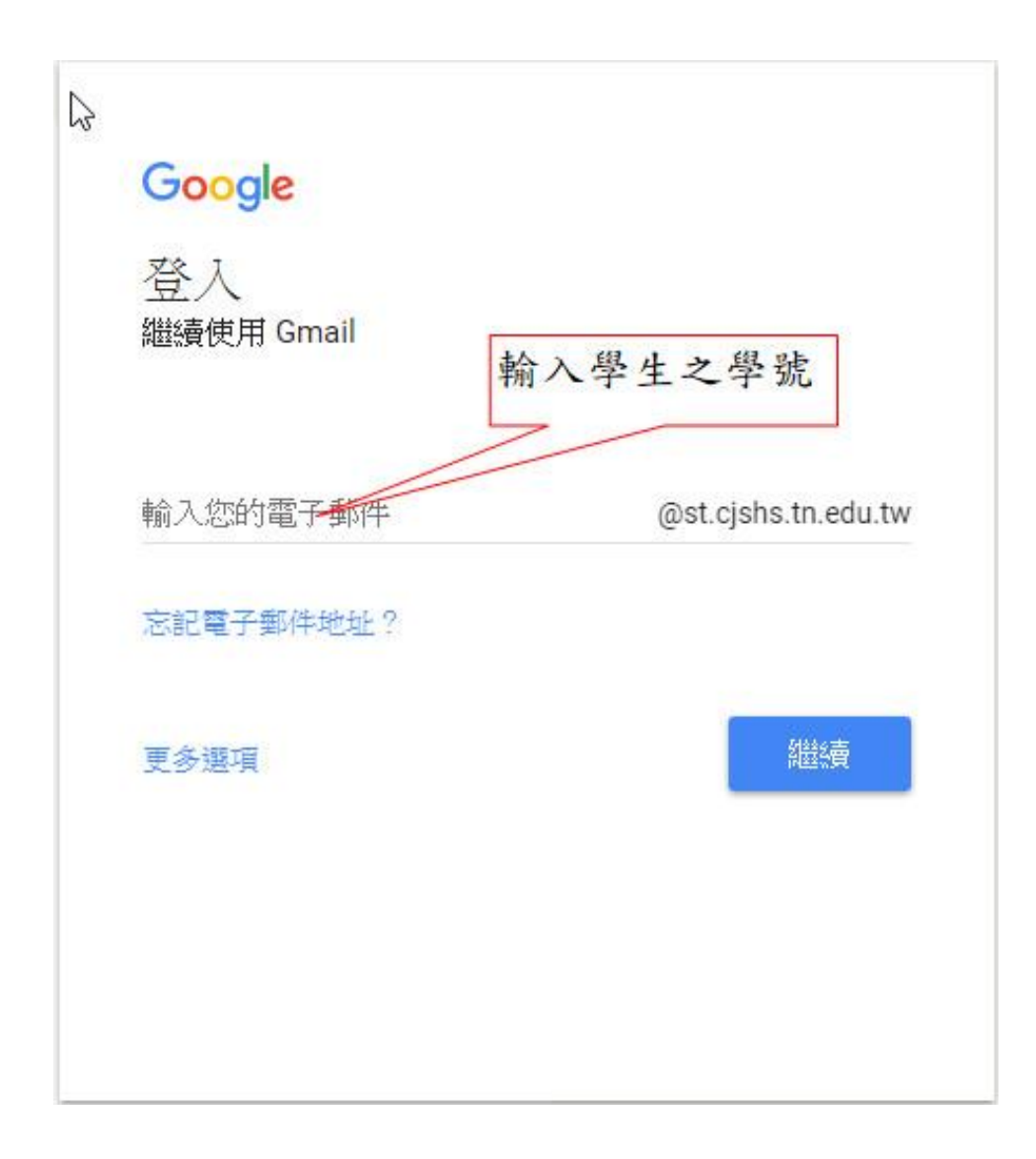

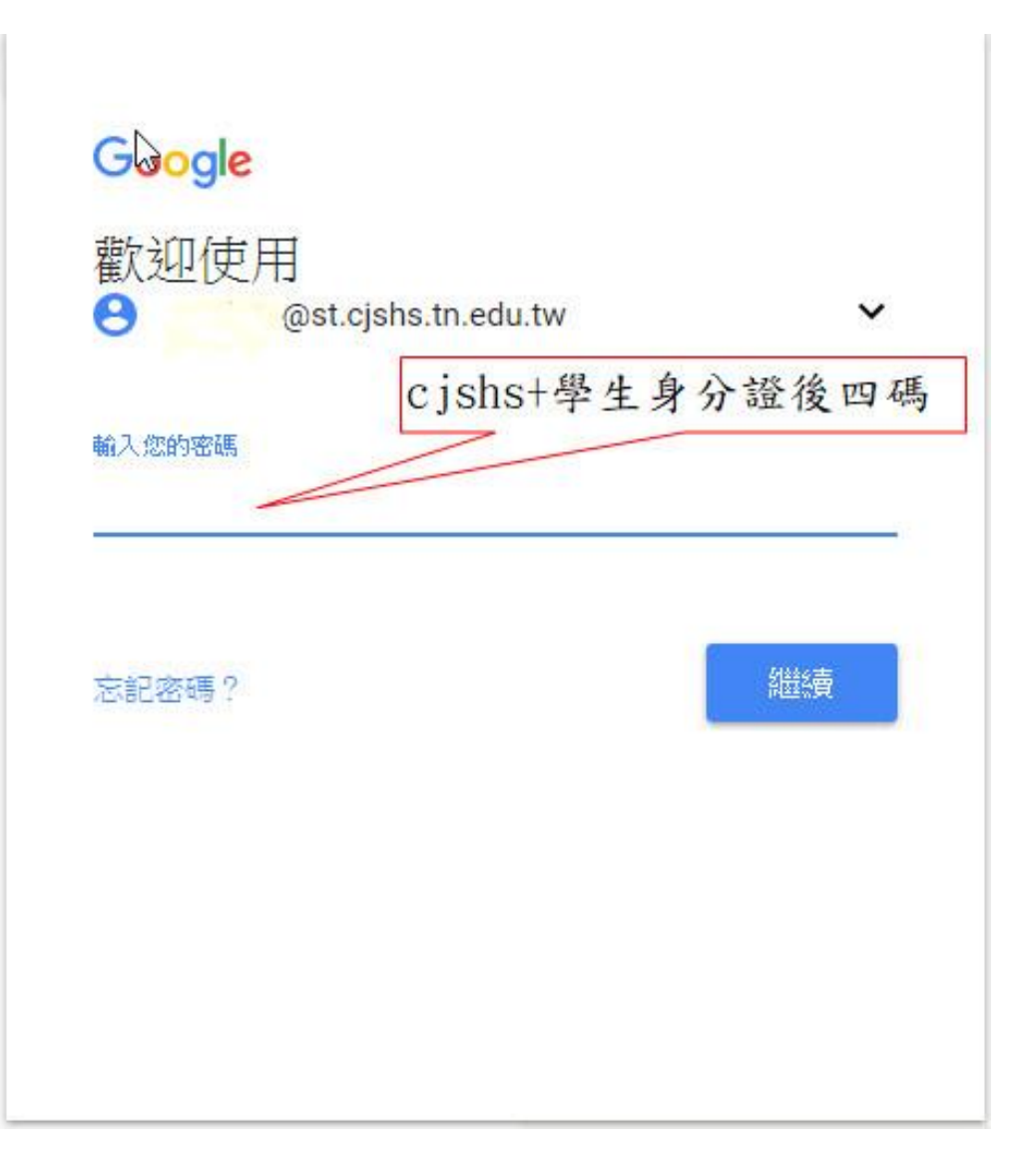